# Fehlerbehebung beim Display des 8821 IP-Telefons "MIC Not Installed" (MIC nicht installiert) - Behoben Ī

## Inhalt

**Einführung** Voraussetzungen Anforderungen Verwendete Komponenten Hintergrundinformationen Vorgehensweise Schritt 1: Fehlermeldung bestätigen Schritt 2: Wiederherstellungsfunktionen Schritt 3: Verhindern neuer Ereignisse Zugehörige Informationen

# Einführung

Dieses Dokument beschreibt die Richtlinien zur Fehlerbehebung für das Cisco Wireless 8821 IP-Telefon, wenn die Fehlermeldung "MIC not installed" auf dem Bildschirm angezeigt wird, die durch den Fehler [CSCvc65418](https://bst.cloudapps.cisco.com/bugsearch/bug/CSCvc65418/?reffering_site=dumpcr) verursacht wurde[,](https://bst.cloudapps.cisco.com/bugsearch/bug/CSCvc65418/?reffering_site=dumpcr) der durch Behebung von [CSCve444112](https://bst.cloudapps.cisco.com/bugsearch/bug/CSCve44412/?reffering_site=dumpcr).

Hinweis: Manufacturing Installed Certificate (MIC), bei dem sich das MIC nicht auf ein Mikrofon bezieht.

## Voraussetzungen

#### Anforderungen

Cisco empfiehlt, über Kenntnisse in folgenden Bereichen zu verfügen:

- [Cisco Wireless IP-Telefone 8821 und 8821-EX Bedienungsanleitung](/content/en/us/td/docs/voice_ip_comm/cuipph/8821/english/userguide/w88x_b_wireless-8821-8821ex-user-guide/w88x_b_wireless-8821-8821ex-user-guide_chapter_00.html#reference_C0C9956942F917E630045FCB5E6A4EB6)
- [Cisco Wireless IP-Telefone 8821 und 8821-EX Wireless LAN Implementierungsleitfaden](/content/dam/en/us/td/docs/voice_ip_comm/cuipph/8821/english/Deployment/8821_wlandg.pdf)

#### Verwendete Komponenten

Die Informationen in diesem Dokument basieren auf der Hardware- und Softwareversion:

- $\bullet$  Modell = CP-8821
- $\bullet$  Version = [11.0\(3\)SR3](https://software.cisco.com/download/release.html?mdfid=286308995&catid=280789323&softwareid=282074288&release=11.0(3)SR3&relind=AVAILABLE&rellifecycle=&reltype=latest) (8821-sip.11-0-3SR3-2)

Die Informationen in diesem Dokument wurden von den Geräten in einer bestimmten Laborumgebung erstellt. Alle in diesem Dokument verwendeten Geräte haben mit einer leeren (Standard-)Konfiguration begonnen. Wenn Ihr Netzwerk in der Live-Produktion ist, stellen Sie sicher, dass Sie die potenziellen Auswirkungen eines Befehls verstehen.

## Hintergrundinformationen

Das MIC-Zertifikat kann für die Wireless-Authentifizierung verwendet werden (z. B. Extensible Authentication Protocol (EAP) - Transport Layer Security (TLS) sowie andere Sicherheitsfunktionen/-schnittstellen:

- Cisco Unified Communications Manager (CUCM) Verschlüsselter/Authentifizierter Gerätesicherheitsmodus
- $\cdot$  HTTPS
- Secure Shell (SSH)
- Simple Certificate Enrollment Protocol (SCEP) Proof of Identity (POI)

## Vorgehensweise

Zur Fehlerbehebung beim 8821 IP-Telefon, wenn "MIC not installed" angezeigt wird, müssen folgende Schritte ausgeführt werden:

### Schritt 1: Fehlermeldung bestätigen

Überprüfen Sie, ob das Telefon die Fehlermeldung "MIC not installed" auf dem Bildschirm anzeigt, wie im Bild gezeigt:

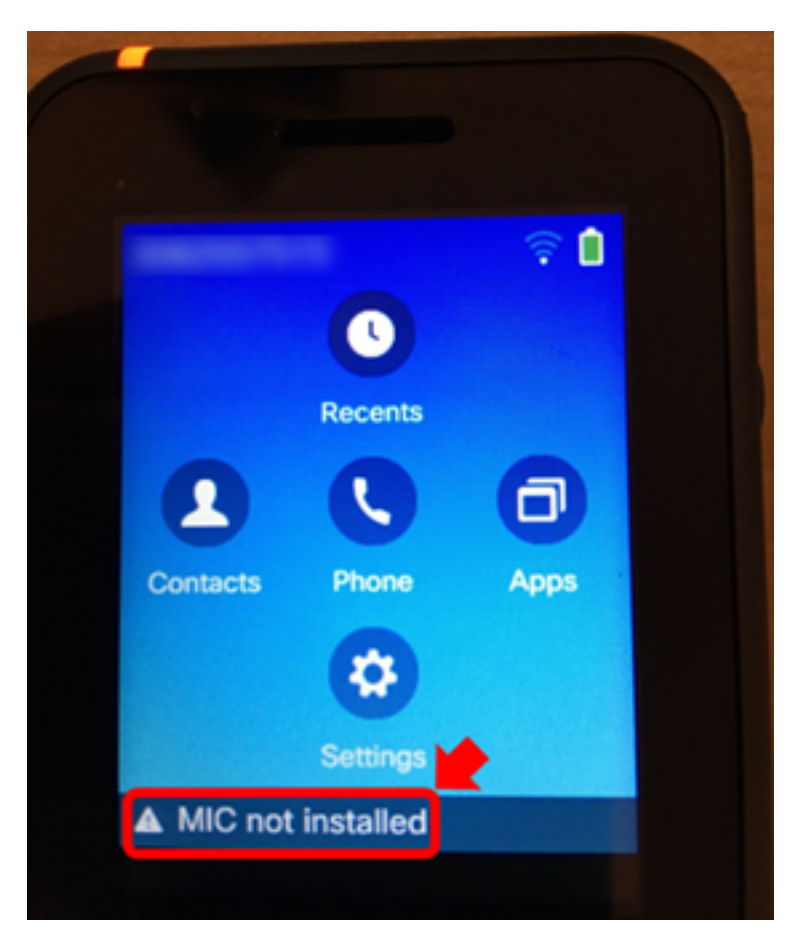

Wenn der Fehler nicht mehr vorhanden ist, stellen Sie sicher, dass er als Statusmeldung

angezeigt wird:

1. Navigieren Sie zu Einstellungen > Admin settings > Status > Status messages.

#### Schritt 2: Wiederherstellungsfunktionen

Falls für die Wireless-Authentifizierung oder das SCEP nicht erforderlich, kann das MIC durch LSC (Locally Significant Certificate) ersetzt werden, indem die CUCM Certificate Authority Proxy Function (CAPF) verwendet wird, damit das Telefon normal funktioniert. [Installieren Sie ein LSC](/content/en/us/support/docs/unified-communications/unified-communications-manager-callmanager/200934-Install-an-LSC-on-a-Phone-with-CUCM-Clus.html) [auf dem Telefon,](/content/en/us/support/docs/unified-communications/unified-communications-manager-callmanager/200934-Install-an-LSC-on-a-Phone-with-CUCM-Clus.html) sobald die Fehlermeldung bestätigt wurde, und testen Sie es erneut. Stellen Sie sicher, dass für den Authentifizierungsmodus "By Null String" oder "By Authentication String" ausgewählt ist, damit das LSC erfolgreich installiert werden kann, obwohl kein MIC vorhanden ist.

In 11.0(3)SR3.2 wird die Meldung "MIC Not Installed" (Nicht installiertes MIC) in der Statusleiste unterdrückt, wenn das LSC auf dem Telefon installiert ist. Die Meldung wird für die ersten 10 Sekunden nach dem Einschalten angezeigt. Bei früheren Lasten kann ein LSC auf dem Telefon installiert und funktioniert, aber die Meldung "MIC Not Installed" (Nicht installiert) wird weiterhin in der Statusleiste des Telefons angezeigt.

#### Schritt 3: Verhindern neuer Ereignisse

Aktualisieren Sie alle Cisco 8821-Telefone so schnell wie möglich auf 11.0(3)SR3.2 oder höher, da das Problem ab dieser Version behoben wurde. Bei Geräten, die diese Fehlermeldung bereits angezeigt haben, wird das MIC durch ein Upgrade nicht wiederhergestellt. Der Code, der die Fix für [CSCvc65418](https://bst.cloudapps.cisco.com/bugsearch/bug/CSCvc65418/?reffering_site=dumpcr) enthält (aufgelöst durch die Korrektur von [CSCve4412](https://bst.cloudapps.cisco.com/bugsearch/bug/CSCve44412/?reffering_site=dumpcr)) verhindert, dass das MIC von vornherein verschwinden kann.

Wenn Sie weitere Unterstützung benötigen oder das MIC für die Wireless-Authentifizierung an einem betroffenen Telefon erforderlich ist, wenden Sie sich an das [Cisco TAC,](/content/en/us/support/web/tsd-cisco-worldwide-contacts.html) um eine Retourengenehmigung (Return Material Authorization, RMA) zu erhalten.

## Zugehörige Informationen

- [Cisco Wireless IP-Telefone 8821 und 8821-EX Bedienungsanleitung](/content/en/us/td/docs/voice_ip_comm/cuipph/8821/english/userguide/w88x_b_wireless-8821-8821ex-user-guide/w88x_b_wireless-8821-8821ex-user-guide_chapter_00.html#reference_C0C9956942F917E630045FCB5E6A4EB6)
- [Cisco Wireless IP-Telefone 8821 und 8821-EX Wireless LAN Implementierungsleitfaden](/content/dam/en/us/td/docs/voice_ip_comm/cuipph/8821/english/Deployment/8821_wlandg.pdf)
- <u>[Installieren eines LSC auf einem Telefon, dessen CUCM-Cluster-Sicherheitsmodus auf "Nicht](/content/en/us/support/docs/unified-communications/unified-communications-manager-callmanager/200934-Install-an-LSC-on-a-Phone-with-CUCM-Clus.html)</u> [sicher" eingestellt ist](/content/en/us/support/docs/unified-communications/unified-communications-manager-callmanager/200934-Install-an-LSC-on-a-Phone-with-CUCM-Clus.html)
- [So stellen Sie eine zuverlässige Leistung Ihrer 8821/792x-Wireless-Telefone sicher](/content/en/us/support/docs/collaboration-endpoints/unified-wireless-ip-phone-7925g/200032-How-to-get-your-792x-wireless-phones-per.html)
- [Technischer Support und Dokumentation Cisco Systems](https://www.cisco.com/c/de_de/support/index.html)